# **CONFIGURAÇÃO EXTENDED-VLAN-TAGGING-OPERATION**

**FURUKAWA ELECTRIC** 

## **1 Objetivo**

Esta nota técnica tem como objetivo orientar a configuração da funcionalidade **extended-vlantagging-operation** para as OLTs **G4S, G8S, G1040 e G2500** GPON Furukawa.

## **2 Extended-vlan-tagging-operation**

A configuração **extended-vlan-tagging-operation** é um perfil GPON auxiliar que quando aplicado ao **traffic-profile** permite a ONT a manipular as marcações (*vid* - vlan) dos pacotes, podendo também atribuir funcionalidade semelhante à uma porta *trunk*, permitindo, por exemplo, a ONT transmitir até 8 vlans diferentes (1 vlan *untagged* e 7 vlans *tagged* ou 8 vlans *tagged*).

Essa configuração especifica uma tabela de regras para pacotes no sentido *upstream* (ONT-OLT) e cada regra da tabela compreende um filtro (*filter*) e um tratamento (*treat*) para esses pacotes. Todo pacote que entra na ONT passa por todas as regras e em caso de correspondência com algum filtro será tratado de acordo com o que foi configurado na regra. Caso o pacote não encontre correspondência com nenhuma regra ou filtro o mesmo será descartado.

Podem ser configuradas duas categorias de regras independentes: *untag* e *single*-*tag*, cada uma com seu filtro e tratamento.

Cada regra trata uma *vid* (vlan) diferente e podem ser configuradas até 8 regras conforme mencionado anteriormente.

# **3 Configurando Extended-Vlan-Tagging-Operation**

A configuração **extended-vlan-tagging-operation** é feita no campo GPON da OLT:

WITCH(gpon)# extended-vlan-tagging-operation EXEMPLO create WITCH(config-ext-vlan-oper[EXEMPLO])#

Figura 1 – Criando o perfil extended-vlan

Por padrão, as regras do extended-vlan tratam os pacotes no sentido *upstream* (ONT-OLT), sendo então necessário habilitar o tratamento dos pacotes no sentido *downstream* (OLT-ONT):

SWITCH(config-ext-vlan-oper[EXEMPLO])# downstream-mode enable SWITCH(config-ext-vlan-oper[EXEMPLO])#

Figura 2 – Habilitando tratamento de pacotes no sentido *downstream*

#### 3.1Untagged-frame

A regra **untagged-frame** entrega pacotes nãomarcados (*untagged*) no sentido *downstream* (OLT-ONT) e no sentido *upstream* (ONT-OLT) entrega pacotes marcados (*tagged*) com a marcação da vid (vlan) configurada. Pacotes marcados com *vid* diferente da configurada são descartados:

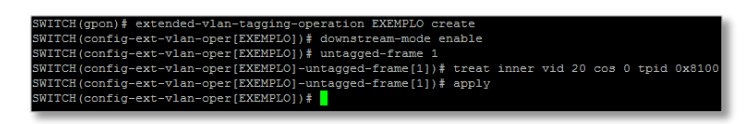

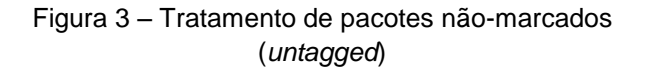

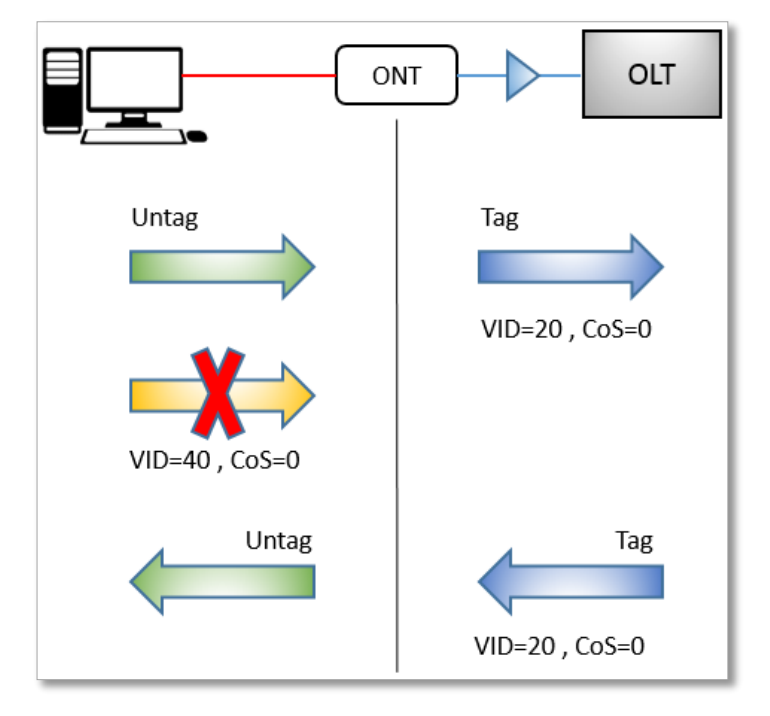

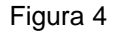

# 3.2Single-tagged-frame

**Este documento pode estar desatualizado. Baixe sempre a versão atual no site da Furukawa**

A regra **single-tagged-frame** entrega pacotes com uma marcação (*tag*) tanto no sentido *upstream* quanto no sentido *downstream*. Esta regra permite manter a marcação (*tag*) da *vid* original do pacote (porta *trunk*), modificar a *vid* de entrada para uma outra na saída (vlan *translation*) ou adicionar uma segunda *vid* sobre a primeira (Q-in-Q). Pacotes marcados com *vid* diferente do configurado no filtro (*filter*) são descartados:

**FURUKAWA**<br>CELECTRIC

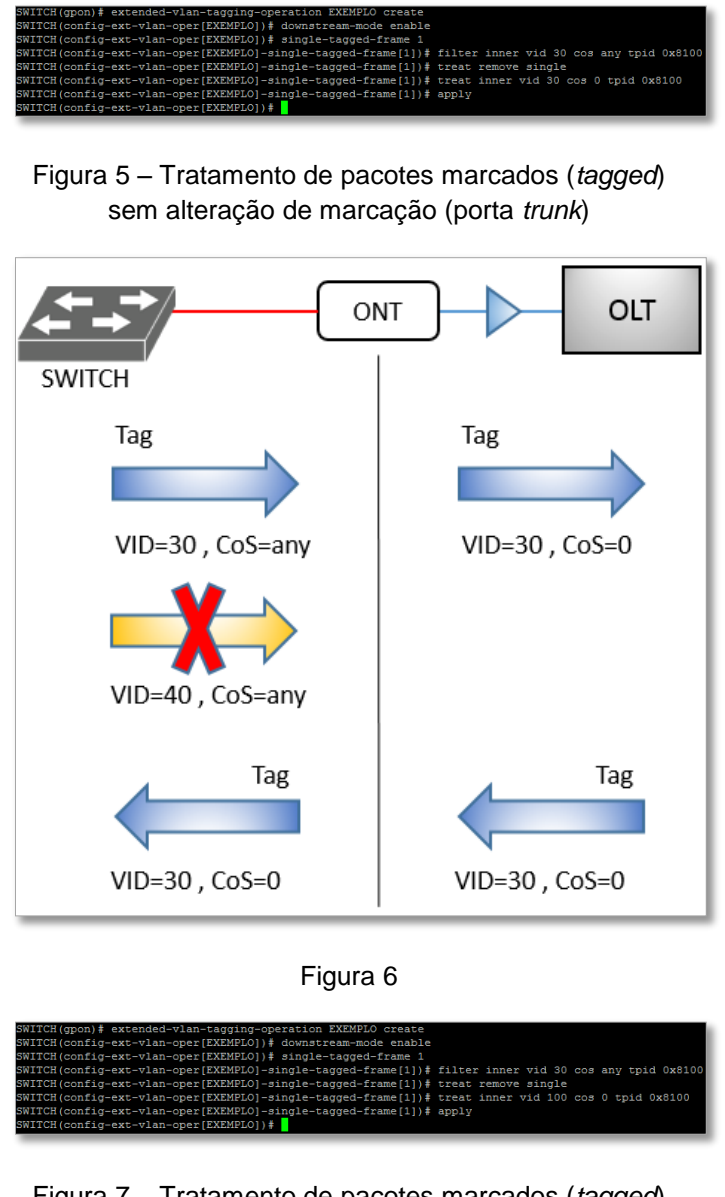

Figura 7 – Tratamento de pacotes marcados (*tagged*) com alteração de marcação na saída (vlan *translation*)

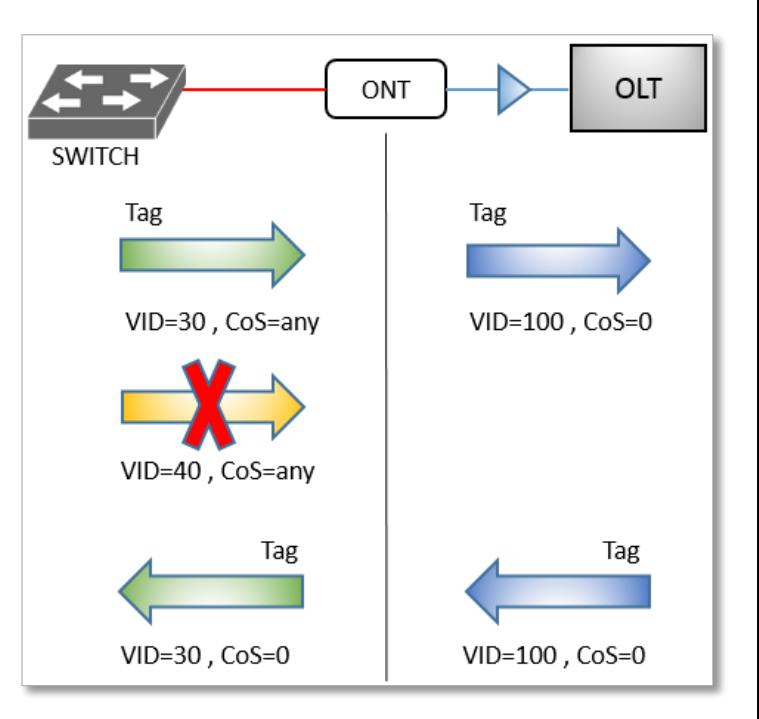

Figura 8

Figura 9 – Tratamento de pacotes marcados (tagged) com adição de marcação na saída (Q-in-Q)

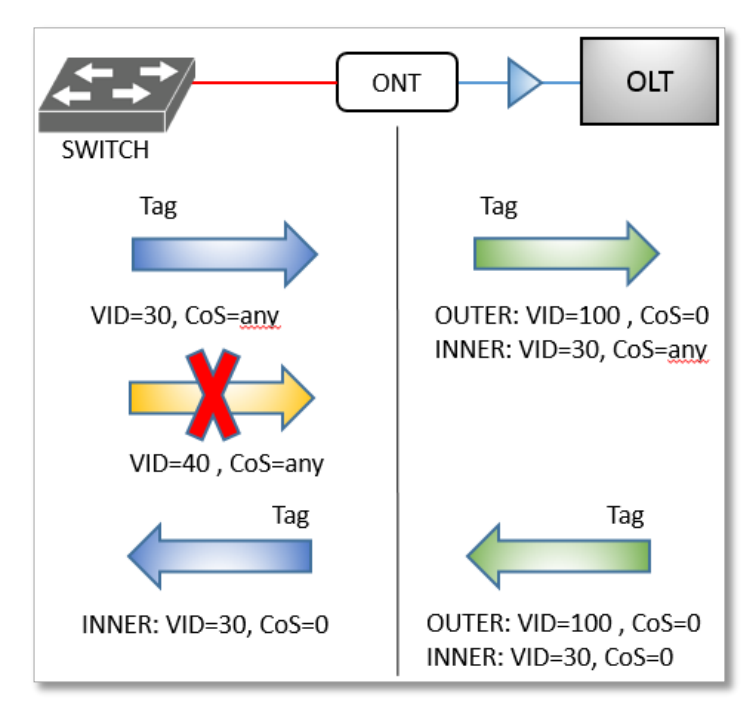

Figura 10

#### **Este documento pode estar desatualizado. Baixe sempre a versão atual no site da Furukawa**

## **4 Múltiplas Regras**

É possível configurar o **extended-vlan-taggingoperation** com mais de uma regra, criando um *singletagged-frame/double-tagged-frame* para cada vlan a ser transportada pela ONT (máximo de 8 regras conforme dito anteriormente). Para evitar conflito de pacotes na rede **NÃO** se deve criar mais de um *untagged-frame*:

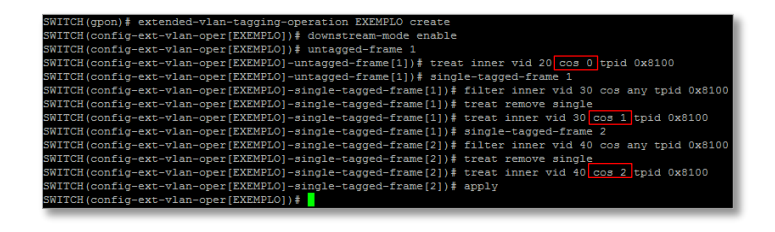

Figura 11 – Extended-vlan com múltiplas regras

Note que para cada regra criada há o incremento do CoS no tratamento do pacote.

## **5 Aplicação Do Extended-Vlan-Tagging-Operation**

Para que a ONT passe a executar as regras estabelecidas pelo **extended-vlan-taggingoperation** o mesmo deve ser aplicado às portas LAN (**uni eth**) no **traffic-profile**:

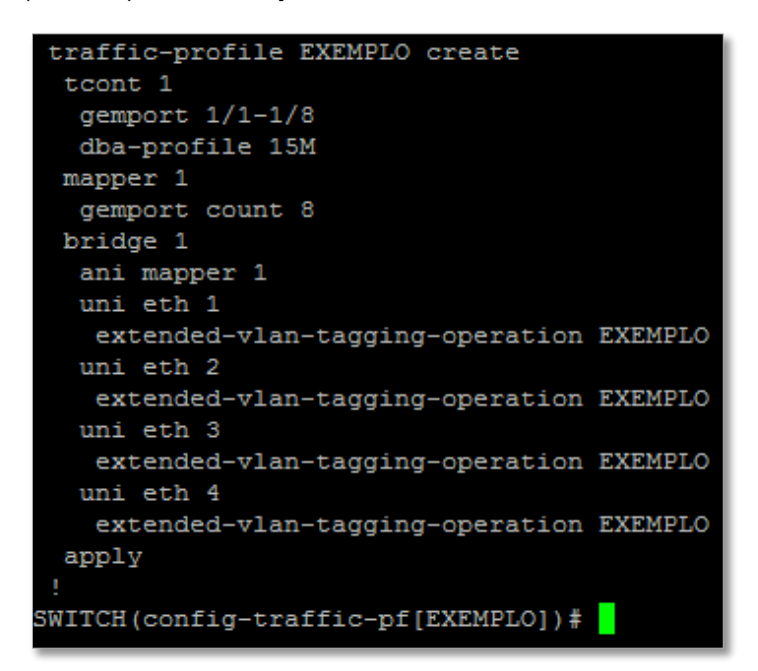

Figura 12 – Aplicação do extended-vlan

Para habilitar a OLT a trabalhar com a funcionalidade **extended-vlan-tagging-operation** deve-se configurar o seguinte comando em cada porta PON da OLT:

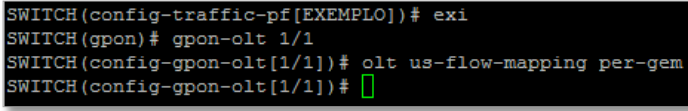

Figura 13 – Habilitando a OLT

## **6 Conclusão**

Este procedimento orienta como configurar a funcionalidade **extended-vlan-tagging-operation** nas OLTS **G4S, G8S, G1040 e G2500** GPON Furukawa.

Para maiores informações da configuração **extended-vlan-tagging-operation** consulte o manual do equipamento.